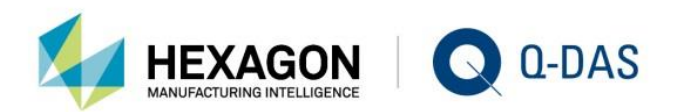

# V12 MINOR RELEASE UPDATE INSTALLATION OPTIONS

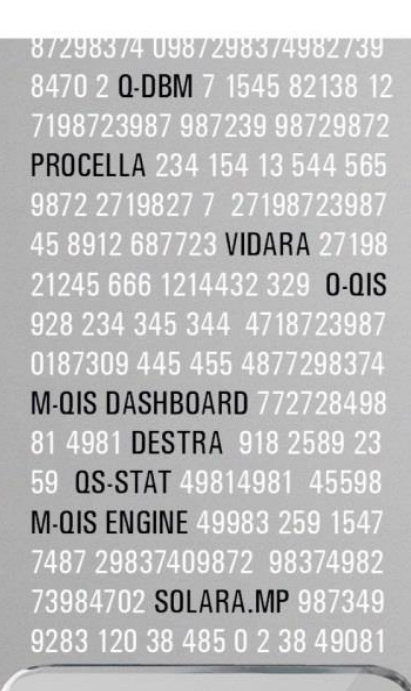

# **KNOV** YOUR **STATISTICS**

 $\Box$ 

۳

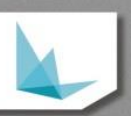

# **CONTENTS**

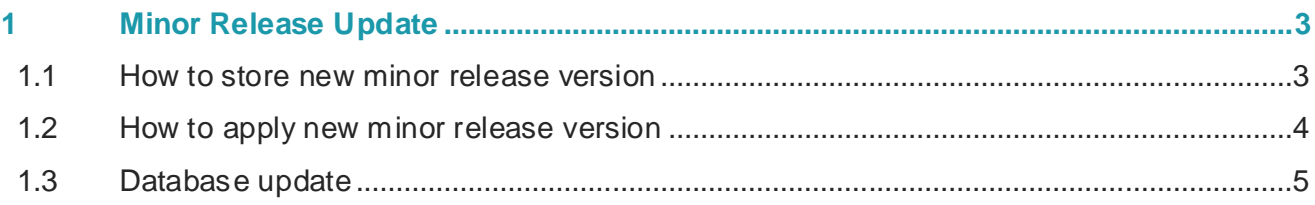

## <span id="page-2-0"></span>1 MINOR RELEASE UPDATE

The following example describes the manual release update from version 12.0.1.1 to version 12.0.1.2. Version 12.0.1.2 does not provide you with an update setup yet. You have to update your current version manually.

#### <span id="page-2-1"></span>1.1 How to store new minor release version

The latest program files are available in the download centre of our website [http://www.q-das.de/.](http://www.qdas.de/) Download the respective minor release package.

12\_0\_1\_2\_Update-Package.zip

Unpack the file and you will obtain two directories.

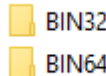

Each directory contains an associated product file.

```
12_0_1_2_Update-Package > BIN32 > V_12 >
```
Name

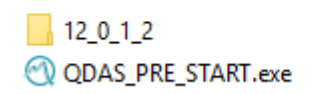

Depending on the installation type, i.e. local 32-bit or 64-bit installation or 32-bit or 64-bit server installation, a new directory is added to the previous major release you installed.

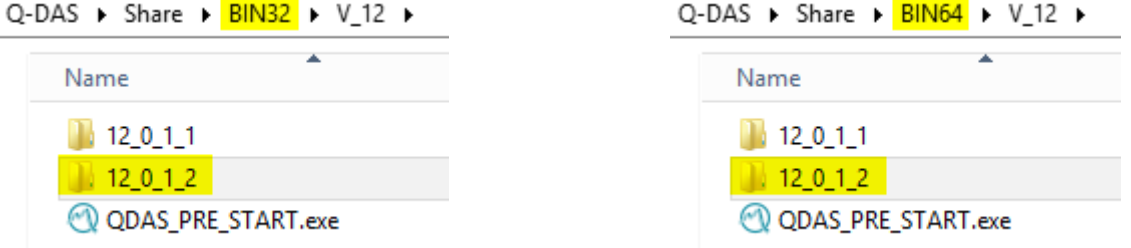

Replace the "QDAS\_PRE\_START.exe" file by the latest one. However, we recommend you rename the "QDAS\_PRE\_START.exe" file provided by initial setup provisioning in order to have a backup and save the new "QDAS\_PRE\_START.exe" to the same directory.

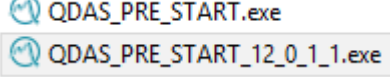

### <span id="page-3-0"></span>1.2 How to apply new minor release version

There are two ways to apply the new minor release version permanently.

• By using the launcher (per client / per launcher)

Right-click on the respective icon in the launcher to change the directory of the current version.

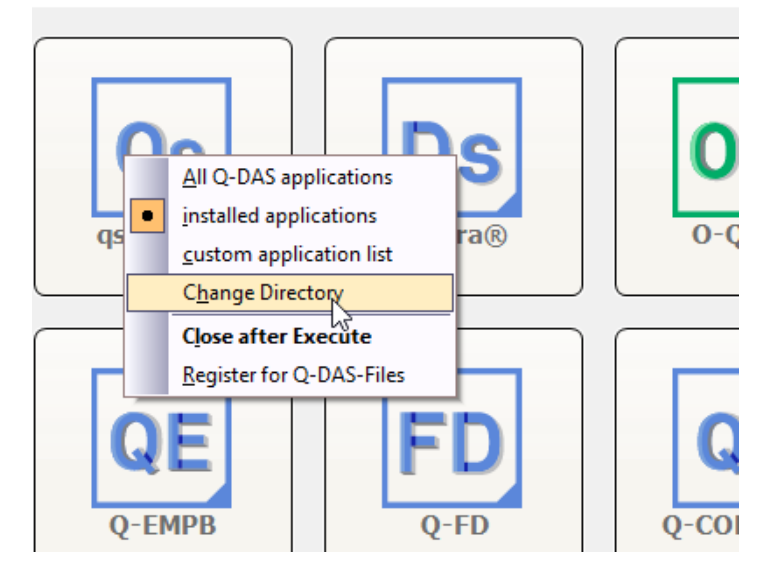

Start the launcher, right-click on the respective product icon and select "Change directory" from the context menu. This option only changes the minor release directory of the product you clicked on.

The "Prestart.ini" or "Client-Prestart.ini" file defines the product version to be applied per product. The "Change directory" option only adapts the entry of the selected product.

The "Change directory" option also gives you the opportunity to only change a single product version on a client to test this new version.

• By adapting the "Prestart.ini" file manually

You can adjust the "Prestart.ini" file manually in the text editor. Open the respective "Prestart.ini" file stored in the launcher subdirectory in a text editor and change the name of the directory. You need administrator rights to do this. We recommend you create a backup of the "Prestart.ini" file provided by initial setup provisioning.

```
;<br> ! Diese Datei nicht manuell bearbeiten !
; ! Do not modify this file manually !
;===========================
[PRESTART]
show_all_exe_free=1
snow_aii_exe_rree=i<br>200="C:\Q-DAS\Share\BIN32\V_12\<mark>12_0_1_1</mark>\qs_STAT_V12.EXE" "-I=C:\Q-DAS\Share\INI\DEFAULT\solara_MP.INI" "-SP=4"<br>201="C:\Q-DAS\Share\BIN32\V_12\<mark>12_0_1_1</mark>\qs_STAT_V12.EXE" "-I=C:\Q-DAS\Share\INI\DEFAUL
```
If you use a server-client installation and want to change all prestart INI files on all clients, we recommend you use tools like Notepad++, since they are able to modify all files at once.

## <span id="page-4-0"></span>1.3 Database update

If you want to update databases, visit the download centre at [http://www.q-das.de/](http://www.qdas.de/) to find the latest databases. The "Updating version 11 to version 12" document describes how to update databases. It is available in the technical program documentation on our website.